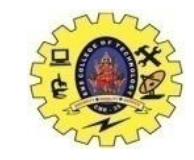

# **SNS COLLEGE OF TECHNOLOGY**

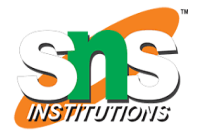

**(An Autonomous Institution)**

Re-accredited by NAAC with A+ grade, Accredited by NBA(CSE, IT, ECE, EEE & Mechanical) Approvedy by AICTE, New Delhi, Recognized by UGC, Affiliated to Anna University, Chennai

## **Department of MCA**

## **Topic: Location Awareness**

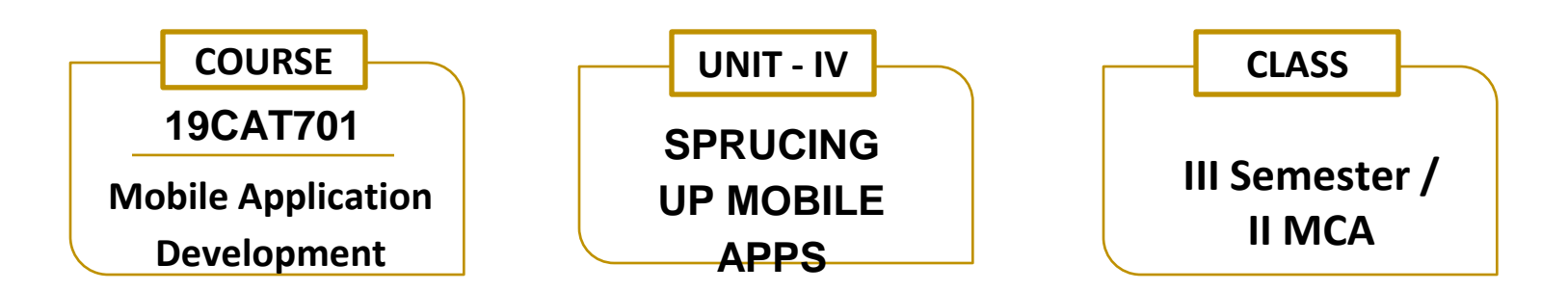

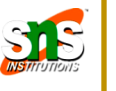

- $\Box$  Android makes use of information from GPS and WiFi networks to get the location of the device on this Earth
- $\Box$  To build location-aware applications with the help of Google Play services
- $\Box$  Google Play services facilitates adding location awareness to your app with automated location tracking, geofencing, and activity recognition
- $\Box$  Android provides Location Framework contains classes and interfaces to implement the location feature in our app

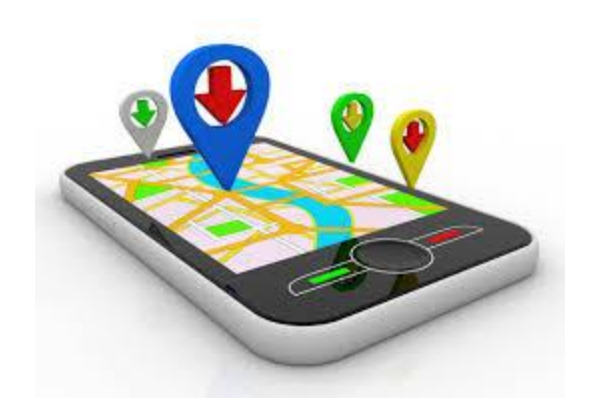

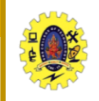

## **Components of Location object**

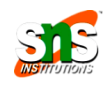

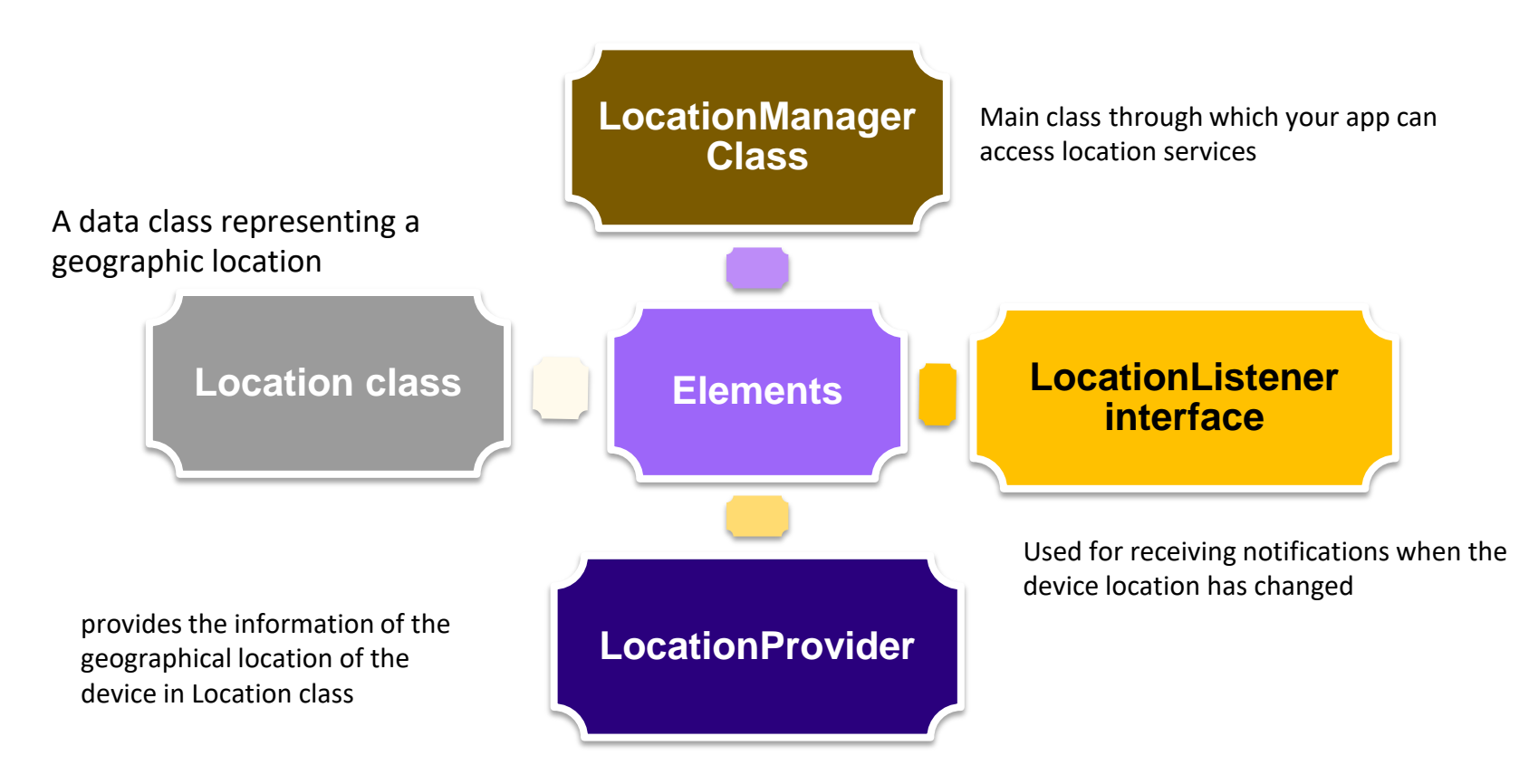

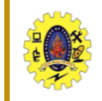

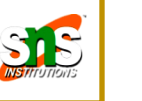

- Apps that use location services must request location permissions in order to protect user privacy
- Multiple permissions related to location
- Which permissions you request, and how you request them, depend on the location requirements for your app's use case are matters

### **Types of location access**

- Each permission has a combination of the following characteristics:
	- **Category**: Either foreground location or background location
	- **Accuracy**: Either precise location or approximate location

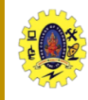

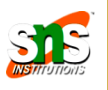

- If your app contains a feature that shares or receives location information only once, or for a defined amount of time, then that feature requires foreground location access
- App accesses the device's current location in one of the following situations
	- An App's activity is visible
	- Your app is running a foreground service
- It is recommended that you declare a foreground service type of location

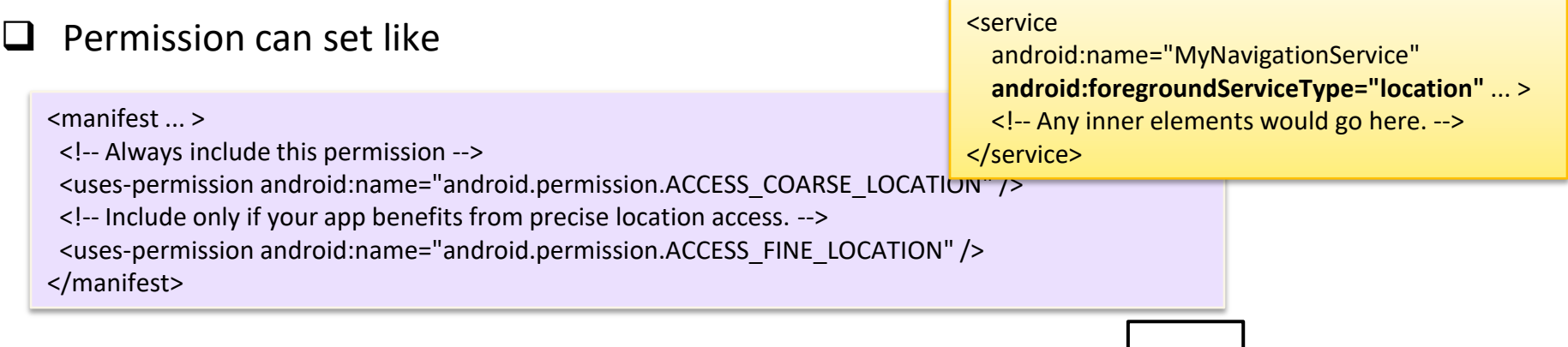

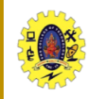

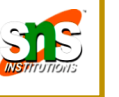

- App requires background location access if a feature within the app constantly shares location with other users
- Permission can set like

```
<manifest ... >
 <!-- Required only when requesting background location access 
on Android 10 (API level 29) and higher. -->
 <uses-permission 
android:name="android.permission.ACCESS_BACKGROUND_LOC
ATION" />
</manifest>
```
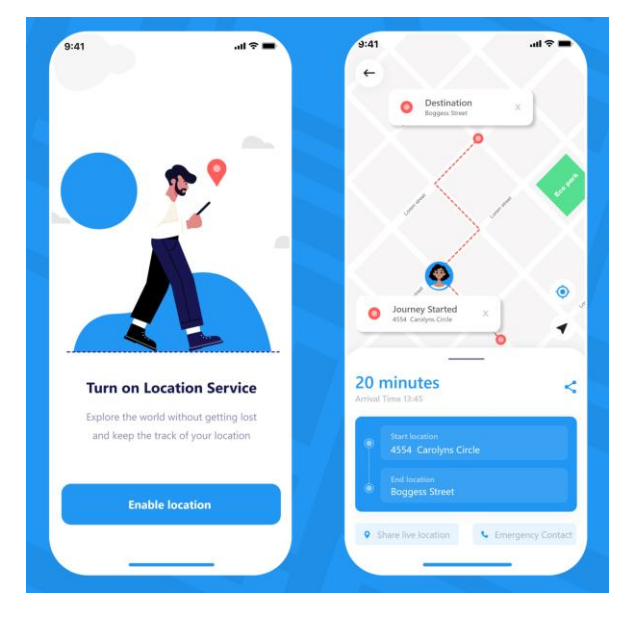

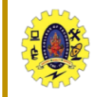

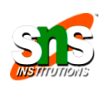

 $\Box$  Location object represents a geographic location which can consist of a latitude, longitude, time stamp, and other information such as bearing, altitude & velocity

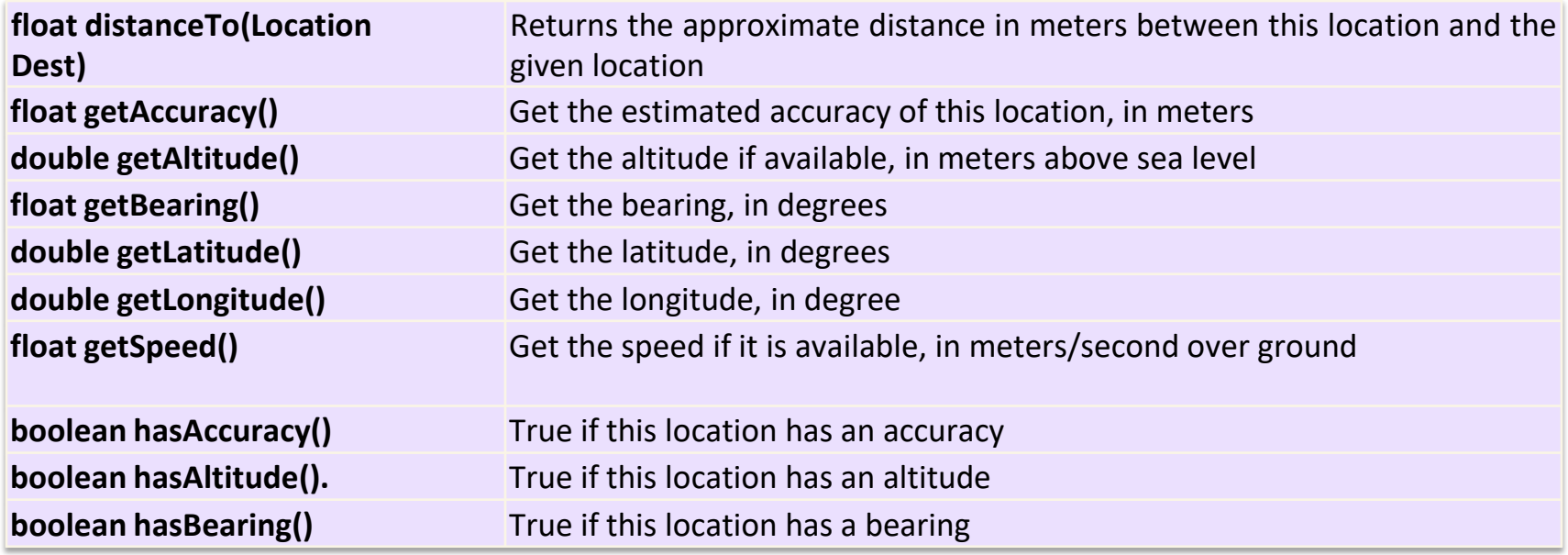

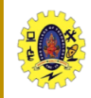

## **Location Object**

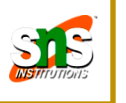

#### **Q** Location object method continues

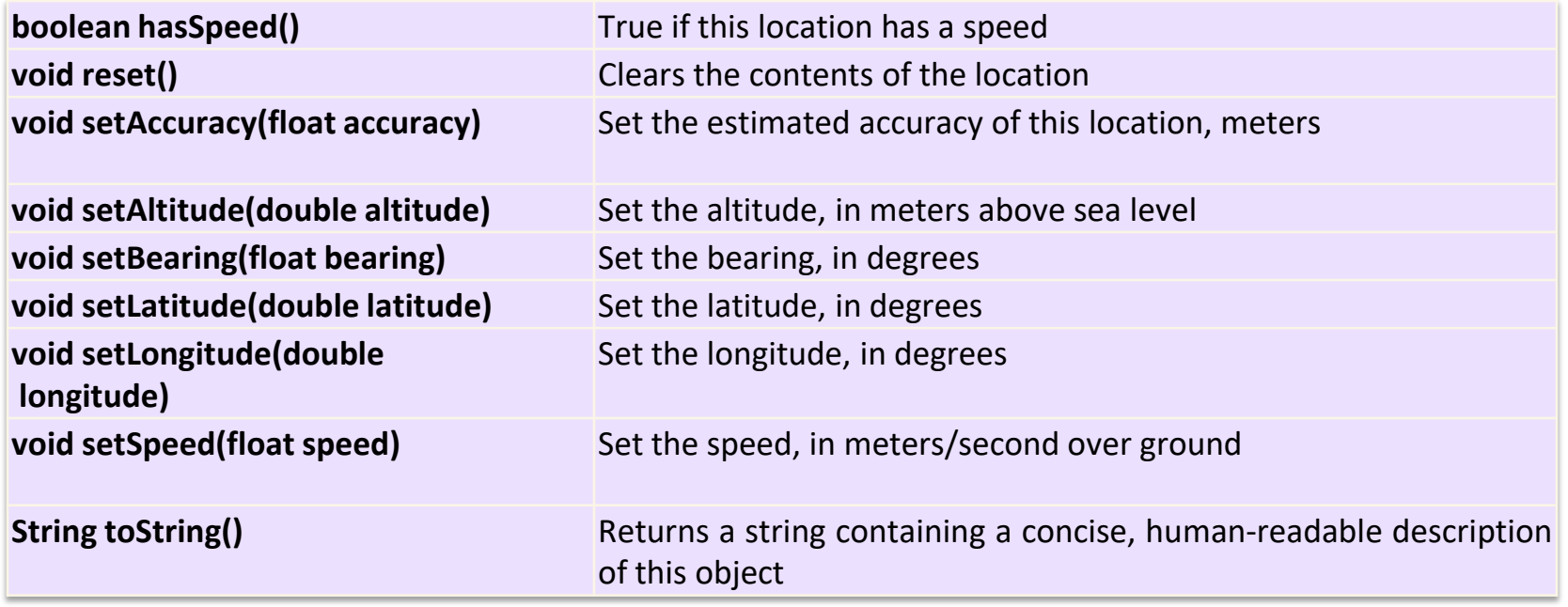

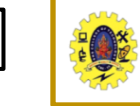

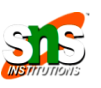

#### To get the current location,

- create a location client which is LocationClient object
- connect it to Location Services using connect() method, and then
- call its getLastLocation() method, which returns the most recent location
- To have location based functionality in your activity, you will have to implement two interfaces
	- GooglePlayServicesClient.ConnectionCallbacks
	- GooglePlayServicesClient.OnConnectionFailedListener

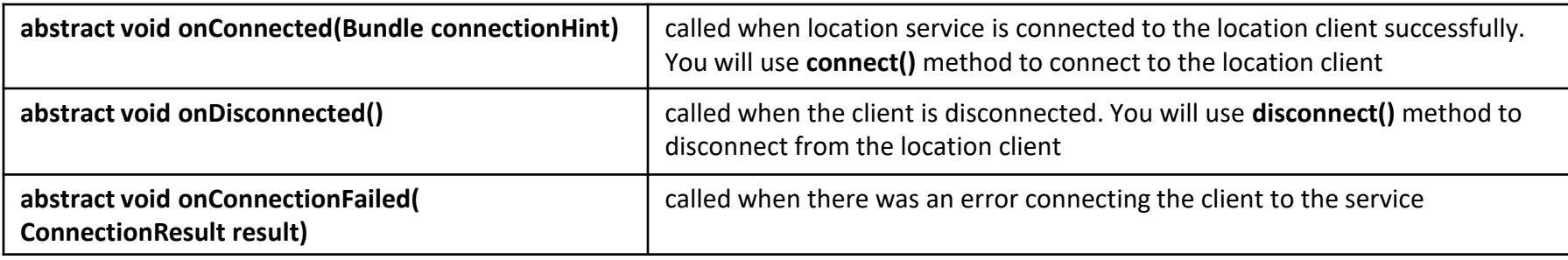

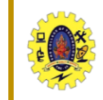

### $\Box$  To get the updated location,

implement **LocationListener** interface which has callback method

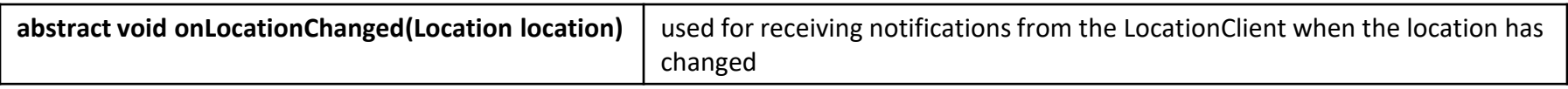

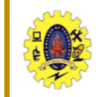

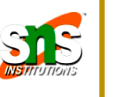

 **LocationRequest** object is used to request a quality of service (QoS) for location updates from the **LocationClient**

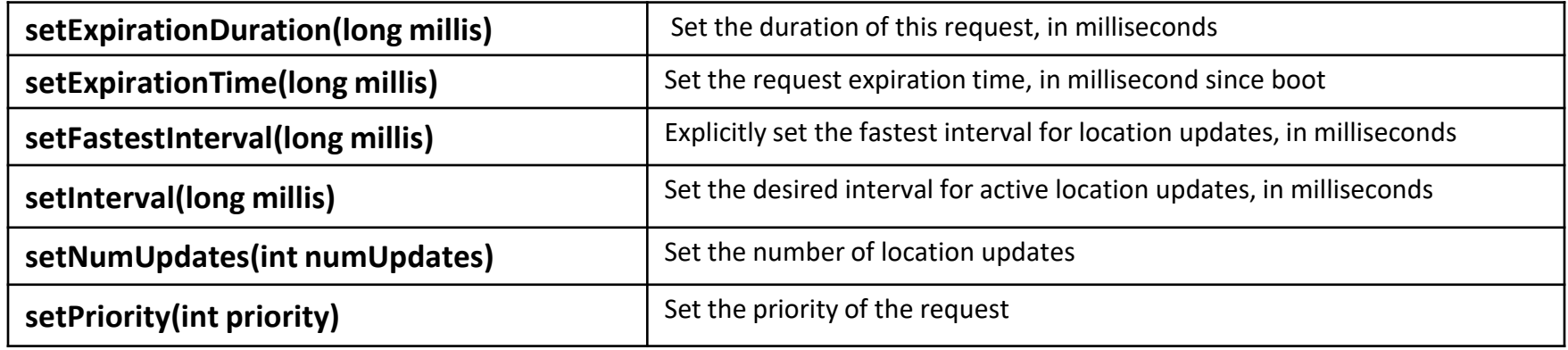

#### **Displaying a Location Address**

 Geocoder.getFromLocation() method to get an address for a given latitude and longitude which need to be called from doInBackground() method of an AsyncTask class

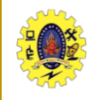

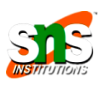

- $\Box$  While Location services determine the geographical coordinates of a location, Maps help plotting these coordinates in a much more comprehensible visual medium
- Maps to navigate to a desired location, enterprises have figured out their usage in various other scenarios
- Google Maps Android API to incorporate Maps and related functionalities
- Using API, we can include maps in our apps, mark places, and draw routes on it
- We need set permissions for com.google.android.providers.gsf.permission.READ\_GSERVICES, ACCESS\_NETWORK\_STATE, INTERNET, and WRITE\_EXTERNAL\_STORAGE permissions

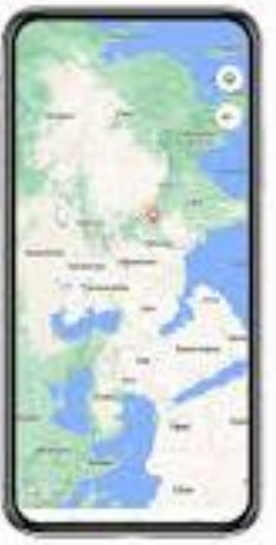

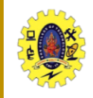

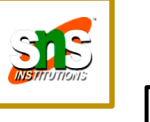

- To setup maps, ensure Google map services API installed
- Then we have to obtain a map key from Google APIs console, so that the app can access Google Maps servers through the Google Maps Android API
- In order to get a map key, we need to create a project in Google APIs console
- Once the project is created, we need to enable the Google Maps Android API
- Following this, we need to create a new Android key by providing, package name, and Secure Hash Algorithm 1 (SHA1) fingerprint of our app in the Credentials sub-section of APIs & auth section
- SHA1 fingerprint is a 40-digit hexadecimal number that represents the shorthand for RSA key required to authenticate our app, before publishing it on an app store

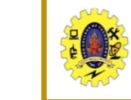

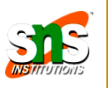

 It is generated using the keytool utility (JDK tool), and get stored inside a keystore – a database to store cryptographic keys and digital certificates

> keytool -genkey -v -keystore <<fully\_qualified\_filename>>.keystore alias <<aliasname>> -keyalg RSA -keysize 2048 -validity 10000

To list the SHA1 fingerprint, we need to execute the following command

keytool -list -v -keystore <<fully\_qualified\_filename>>.keystore alias <<aliasname>> -storepass <<password>> -keypass <<password>>

 outcome of the app registration is a map key displayed on Google APIs console. Once we get the map key, we have to add it to the app manifest file

```
<application>
...
<meta-data android:name="com.google.android.maps.v2.API_KEY" android:value="<<Obtained map key>>"/>
...
</application>
```
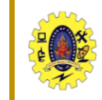

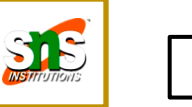

Once map is setup, it can be added to our app using MapView UI element /Map\_Frament

Add the code into the layout file

<fragment android:id="@+id/mapLayout" android: layout width="match\_parent" android:layout\_height="match\_parent" class="com.google.android.gms.maps.MapFragment" />

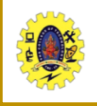

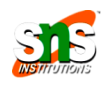

```
private void initializeMap() {
 coordinates = new LatLng(currentLocation.getLatitude(), currentLocation.getLongitude());
 myMapFragment=(MapFragment)getFragmentManager().findFragmentById(R.id.mapLayout);
 map = myMapFragment.getMap();
 if (map != null) {
 map.setMyLocationEnabled(true);
 map.moveCamera(CameraUpdateFactory.newLatLngZoom(new LatLng(coordinates.latitude, coordinates.longitude), 13));
 }
}@Override
protected void onStart() {
super.onStart();
mClient.connect();
}
@Override
public void onStop() {
 mClient.disconnect();
super.onStop();
}
@Override
 public void onConnected(Bundle arg0) {
 initializeMap(); }
```
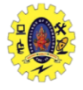

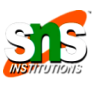

```
\langle <?xml version = "1.0" encoding = "utf-8"?>
<manifest xmlns:android = "http://schemas.android.com/apk/res/android"
 package = "com.example.tutorialspoint7.myapplication">
 <uses-permission android:name = "android.permission.ACCESS_FINE_LOCATION" />
 <uses-permission android:name = "android.permission.INTERNET" />
 <applicationa
   android:allowBackup = "true"
   android:icon = "@mipmap/ic_launcher"
   android:label = "@string/app<sub>1</sub> name"
   android:supportsRtl = "true"
   android:theme = "@style/AppTheme">
   <activity android:name = ".MainActivity">
     <intent-filter>
      <action android:name = "android.intent.action.MAIN" />
      <category android:name = "android.intent.category.LAUNCHER" />
     </intent-filter>
   </activity>
 </application>
</manifest>
```
#### **Android Manifest file**

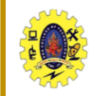

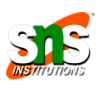

```
\langle <?xml version = "1.0" encoding = "utf-8"? >
<LinearLayout xmlns:android = "http://schemas.android.com/apk/res/android" 
 android: layout width = "fill_parent"
 android: layout height = "fill parent"
 android:orientation = "vertical" >
<Button 
   android:id = "@+id/button"
   android: layout width = "fill parent"
   android: layout height = "wrap content"
   android:text = "getlocation"/>
</LinearLayout>
```
#### **res/layout/activity\_main.xml** file

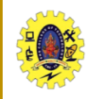

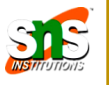

public class MainActivity extends Activity

{ Button btnShowLocation;

```
private static final int REQUEST_CODE_PERMISSION = 2;
```

```
String mPermission = Manifest.permission.ACCESS_FINE_LOCATION;
```
GPSTracker gps;

#### @Override

public void onCreate(Bundle savedInstanceState)

```
{ super.onCreate(savedInstanceState);
```
setContentView(R.layout.activity\_main);

#### try {

if (ActivityCompat.checkSelfPermission(this, mPermission) != MockPackageManager.PERMISSION\_GRANTED)

{ ActivityCompat.requestPermissions(this, new String[]{mPermission}, REQUEST\_CODE\_PERMISSION);

// If any permission above not allowed by user, this condition will execute every time, else your else part will work

```
} 
 \} catch (Exception e) { e.printStackTrace();
btnShowLocation = (Button) findViewById(R.id.button); // show location button click event
```
#### **MainActivity.Java**

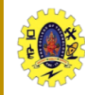

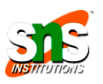

```
SPRUCING UP MOBILE APPS /19CA701-Mobile Application Development/Dr/Sundararajan/MCA/SNS
btnShowLocation.setOnClickListener(new View.OnClickListener() 
{
  @Override 
 public void onClick(View arg0) 
       \frac{1}{2} create class object gps = new GPSTracker(MainActivity.this);
      // check if GPS enabled 
     if(gps.canGetLocation())
           double latitude = gps.getLatitude();
          double longitude = gps.getLongitude(); \frac{1}{\ln 2} // \n is for new line
Toast.makeText(getApplicationContext(), "Your Location is - \nLat: " + latitude + "\nLong: " + 
longitude, Toast.LENGTH_LONG).show();
}else
        // can't get location // GPS or Network is not enabled // Ask user to enable
GPS/network in settings 
       gps.showSettingsAlert(); 
     }
     } 
  }); 
 }} 
                                                                                                  MainActivity.Java
```
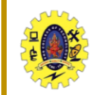

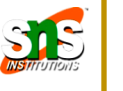

**GpsTracker.java**

public class GPSTracker extends Service implements LocationListener { private final Context mContext; // flag for GPS status boolean isGPSEnabled = false; // flag for network status boolean isNetworkEnabled = false; // flag for GPS status boolean canGetLocation = false; Location location; // location double latitude; // latitude double longitude; // longitude // The minimum distance to change Updates in meters private static final long MIN\_DISTANCE\_CHANGE\_FOR\_UPDATES = 10; // 10 meters // The minimum time between updates in milliseconds private static final long MIN\_TIME\_BW\_UPDATES =  $1000 * 60 * 1$ ; // 1 minute // Declaring a Location Manager protected LocationManager locationManager; public GPSTracker(Context context)  $\{$  this.mContext = context; getLocation();  $\}$ 

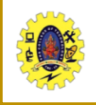

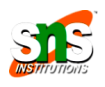

public Location getLocation() { try { locationManager = (LocationManager) mContext.getSystemService(LOCATION\_SERVICE); // getting GPS status isGPSEnabled = locationManager.isProviderEnabled(LocationManager.GPS\_PROVIDER); // getting network status isNetworkEnabled = locationManager .isProviderEnabled(LocationManager.NETWORK\_PROVIDER); if (!isGPSEnabled && !isNetworkEnabled) { // no network provider is enabled } else { this.canGetLocation = true; // First get location from Network Provider if (isNetworkEnabled) { locationManager.requestLocationUpdates( LocationManager.NETWORK\_PROVIDER, MIN\_TIME\_BW\_UPDATES, MIN\_DISTANCE\_CHANGE\_FOR\_UPDATES, this); Log.d("Network", "Network"); if (locationManager != null) { location = locationManager .getLastKnownLocation(LocationManager.NETWORK\_PROVIDER); if (location != null)  $\{$  latitude = location.getLatitude(); longitude = location.getLongitude();  $\}$  } } // if GPS Enabled get lat/long using GPS Services if (isGPSEnabled) { if (location == null) { locationManager.requestLocationUpdates( LocationManager.GPS\_PROVIDER, MIN\_TIME\_BW\_UPDATES, MIN\_DISTANCE\_CHANGE\_FOR\_UPDATES, this); Log.d("GPS Enabled", "GPS Enabled"); **GpsTracker.java**

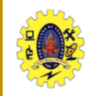

### **Example –Access Location**

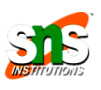

```
if (locationManager != null) 
{ 
location = locationManager .getLastKnownLocation(LocationManager.GPS_PROVIDER); 
if (location != null) 
 { latitude = location.getLatitude(); 
  longitude = location.getLongitude(); \{\} } } }
\} catch (Exception e) { e.printStackTrace(); }
return location; } 
/** * Stop using GPS listener * Calling this function will stop using GPS in your app * */
public void stopUsingGPS()
{ 
 if(locationManager != null)
  { locationManager.removeUpdates(GPSTracker.this); } } /** * Function to get latitude * */ 
  public double getLatitude()
  \{ if(location != null)
   \{ latitude = location.getLatitude(); \} // return latitude return latitude; \}/** * Function to get longitude * */ 
   public double getLongitude()
   \{ if(location != null)
    \{ longitude = location.getLongitude(); \} // return longitude
      return longitude; }
```
#### **GpsTracker.java**

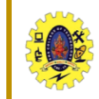

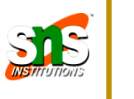

- Anubhav Pradhan, Anil V Deshpande, "Composing Mobile Apps using Android", Wiley Edition, 2014
- <https://developer.android.com/training/location>
- https://www.tutorialspoint.com/android/android\_location\_based\_services.htm